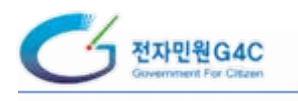

# 2. 통합전자민원창구 이해

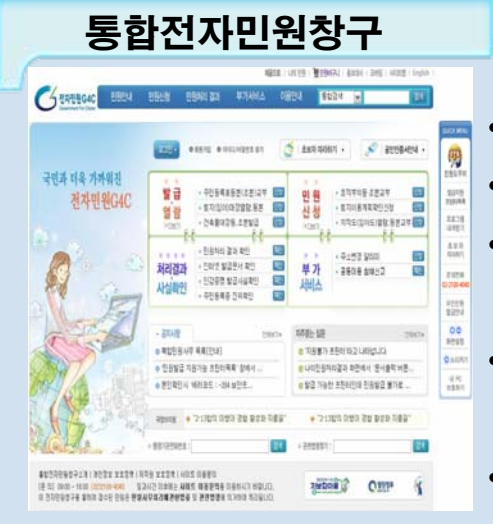

- 각종 민원에 대한 안내, 민원신청, 열람, 발급 서비스
- 대한민국 국민은 물론 법인, 외국인까지 이용 가능
- 주민등록진위확인, 인감증명발급사실 확인 등 부가 Ḛᭂᾢ
- 모바일 (휴대전화, PDA)을 이용한 M-Gov 시범 Ḛᭂᾢ
- 케이블TV를 이용한 T-Gov 시범 서비스

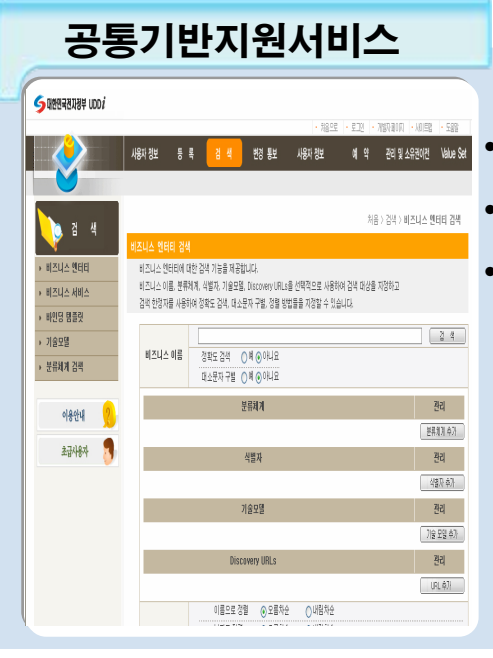

공통적인 기반시스템 구축을 통한 정보자원관리의 혁신 공통 웹 서비스 검색 및 안내 전자민원 기반 시스템 공동활용 극대화

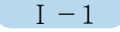

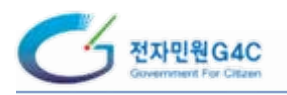

## 2-1 통합전자민원창구 이해하기

각 부처의 민원을 민원인이 인터넷을 통하여 편리하게 이용할 수 있도록 5,000여종의 민원 안내와 구비서류 및 관련 법령을 안내하고 있으며, 650여종의 온라인 민원신청, 30여종의 민원열람과 발급 등을 제공하는 통합전자민원창구(http://egov.go.kr) 이다.

■ 이용절차

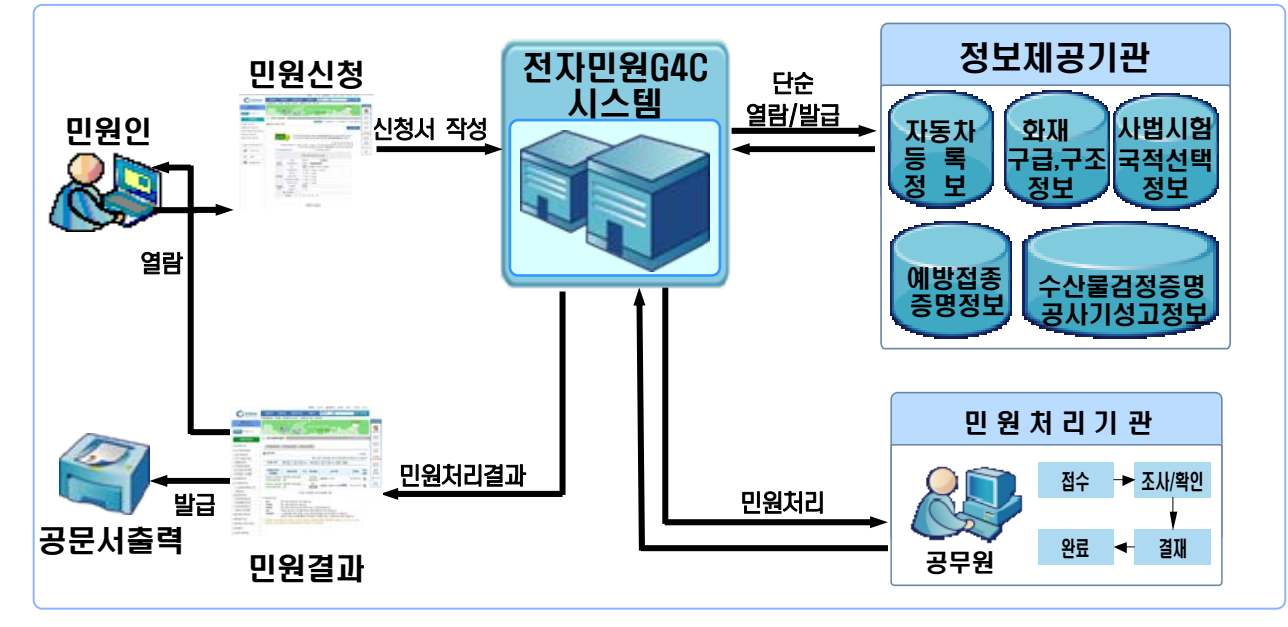

#### 민원인 / 정보제공기관 / 민원처리기관 업무 절차

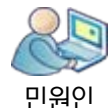

•통합전자민원창구에서 필요 민원을 선택한 후 민원신청서식에 필요정보를 입력하여 민원을 신청함

• 민원 신청 후 처리 상태 및 처리 결과를 전자민원G4C 시스템을 통해 조회할 수 있음

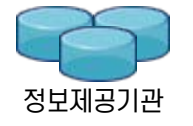

•정보제공기관은 요청된 신청정보를 바탕으로 해당되는 정보를 추출하여 G4C로 전달함

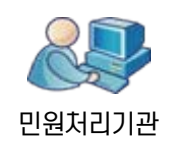

• 해당 민원처리기관의 담당자는 접수 받은 민원을 처리절차에 의거 처리함 • 신청 즉시 처리상태 및 처리결과를 G4C로 전달하여 민원인에게 알려줌

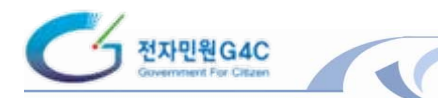

### ■ 통합전자민원창구 이용을 위한 사전 준비 사항

통합전자민원창구를 이용하기 위해서는 민원인은 본인확인이 필요한 민원 신청을 위해서 공인인증서를 발급 받아야 한다.

#### 공인인증서 발급

민원인

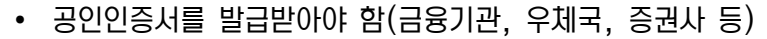

부인확인이 필요한 민원(200여 종) 신청 시 사용함

#### 지원 대상 프린터 확인

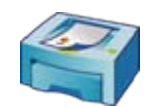

민원서류 출력

- 민원서류의 출력을 위해서는 전자민원G4C에서 검증 완료된 발급지원 프린터(1.760여종)를 사용하여야 함
- 통합전자민원창구(http://egov.go.kr) 지원가능 프린터 목록 참조 (발급지원프린터 목록에서 확인 가능)

### ■ 서비스내역

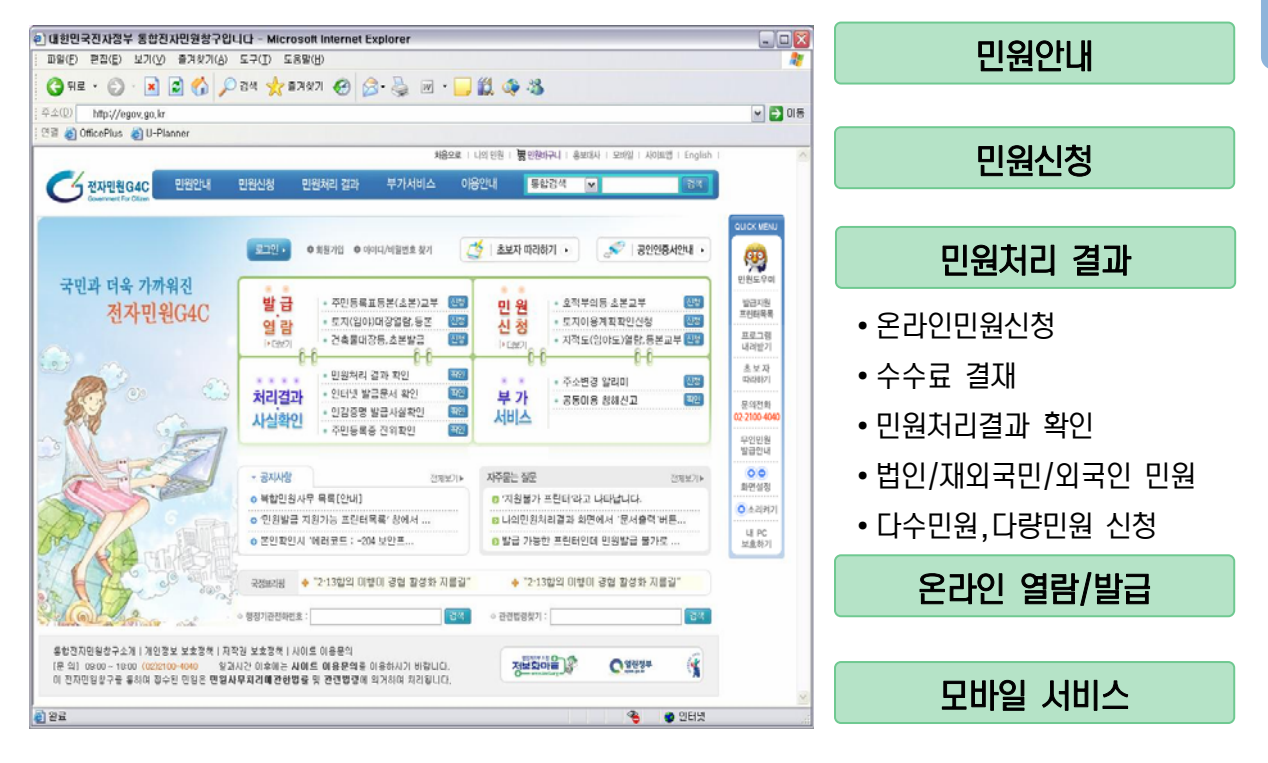

 $I - 3$ 

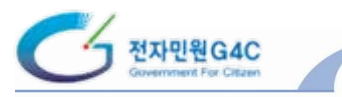

# 1 민원안내

민원인은 통합전자민원창구에서 민원사무처리기준표에 수록된 5.000여종의 민원에 대해 안내를 받을 수 있습니다. 민원사무의 종류, 처리기관, 처리절차, 수수료, 구비서류, 관련 법 제도 등을 확인할 수 있다.

### ■ 민원처리기관

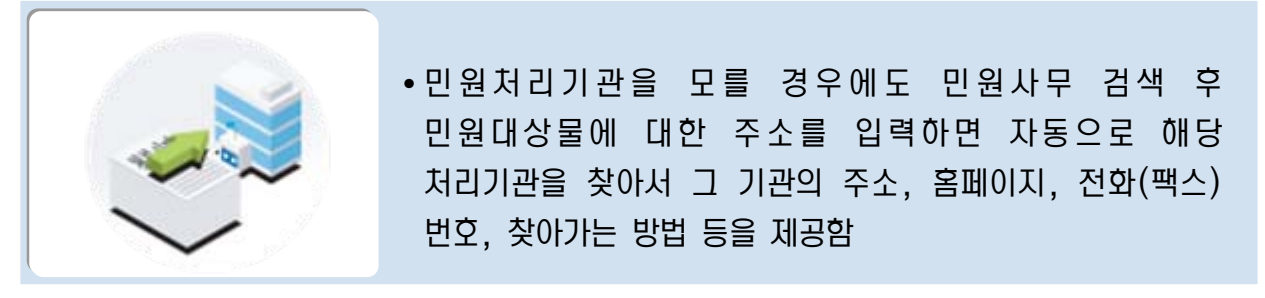

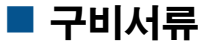

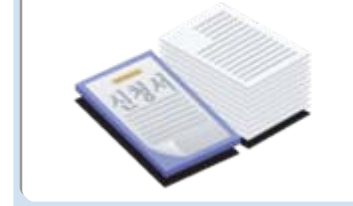

• 민원사무안내 내용 중 구비서류의 종류, 신청서식 등을 확인할 수 있으며, 이 신청 서식을 출력하여 신청서로 사용할 수 있음

### ■ 관련 법령

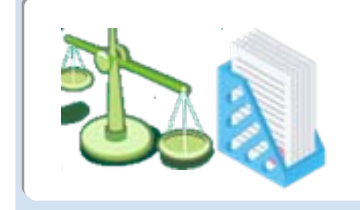

• 해당 민원에 대한 관련 법령을 확인할 수 있으며, 법제처의 "법령정보 서비스"를 통해 항상 현행 법령자료를 실시간으로 제공함

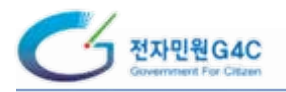

## 2 통합검색

핀워인이 워하는 민워사무를 알기 쉽게 찾아 볼 수 있도록 민워사무 및 서식을 검색할 수 있는 민원종합안내, 민원인이 쉽고 직관적으로 판단할 수 있는 분류체계에 의한 검색, 미워명만 알고 있으면 검색할 수 있는 색인별 검색 방법 등을 제공하고 있다.

다운로드할 수 있는 기능을 제공함

### ■ 민원종합안내 검색

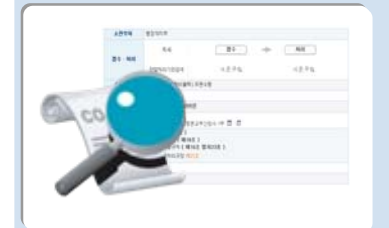

# 분류별 검색

- 
- 행정기관의 5,000여종의 민원사무를 『개인과 가정/부동산과 재산/세금과 재정/기업과 재정/농림수산과 천연자원/제조건설 과 개발/서비스와 생활/사회보장과 복지/문화와 여가/자연과 환경/통일과 국방/교통과 물류』 등 12개 대분류와 그 하위에 130개 중분류로 구분하여 안내하고 있음. 민원인은 관심분야를 선택하면 하위분류를 볼 수 있고 해당 민원사무에 대한 안내도 받을 수 있음

• 행정기관의 5.000여종의 민원사무별로 소관부처. 처리기관. 민원사무명으로 해당 민원을 찾을 수 있으며, 민원사무명에 대한 민원서식 목록을 조회할 수 있는 기능과 서식을

# 색인별(가나다순) 검색

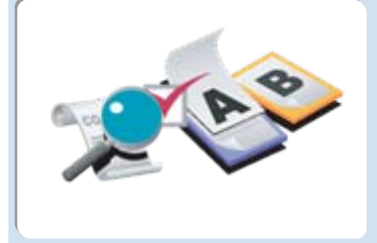

• 행정기관의 5,000여종의 민원사무를 가나다순 색인별로 검색할 수 있도록 제공하여 민원인이 민원사무명에 대한 첫글자만 알면 색인에 의하여 쉽게 찾을 수 있도록 하며, 검색 항목 개수도 사용자가 설정할 수 있도록 기능을 제공함

# 통합전자민원창구 통합검색

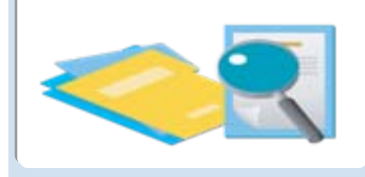

•찾고자 하는 키워드를 입력하면 관련 민원안내, 민원서식, 민원사례, 자주 찾는 질문답변 등 단일창구의 컨텐츠는 물론 행정기관 홈페이지에서 관련 사이트, 웹 문서까지 다양한 정보를 검색함

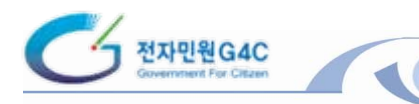

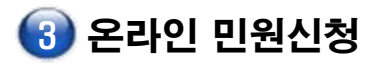

#### ■ 온라인 민원신청 절차

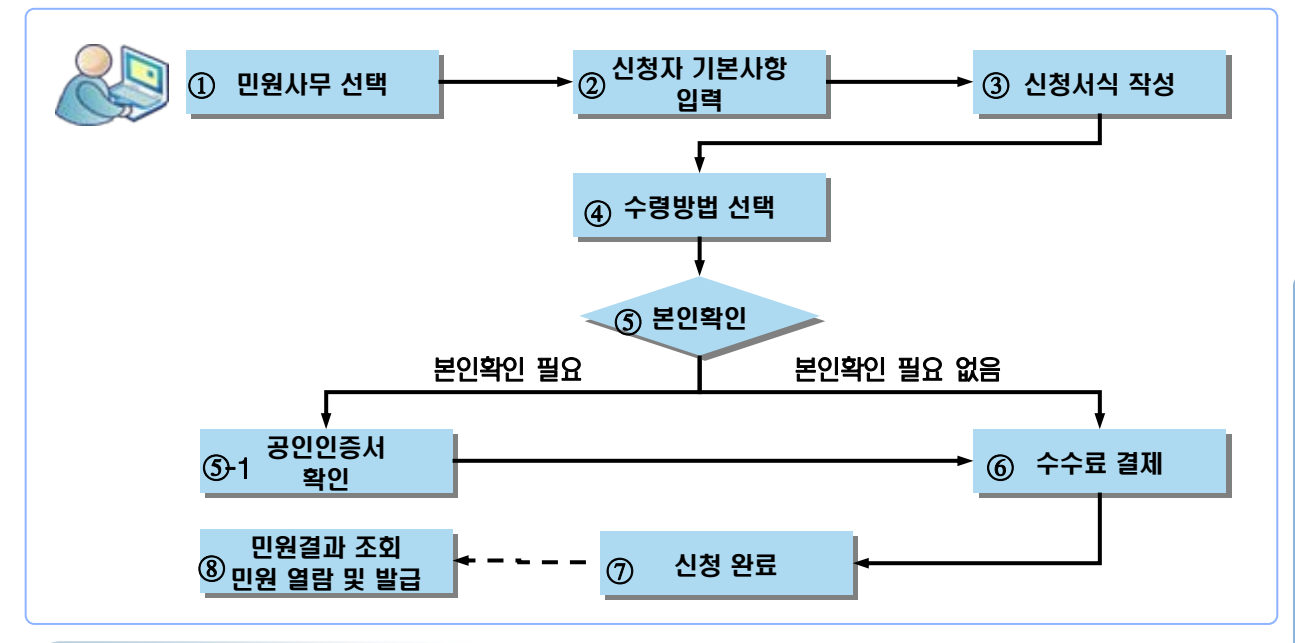

#### 민원 신청 시 전자서명 과정

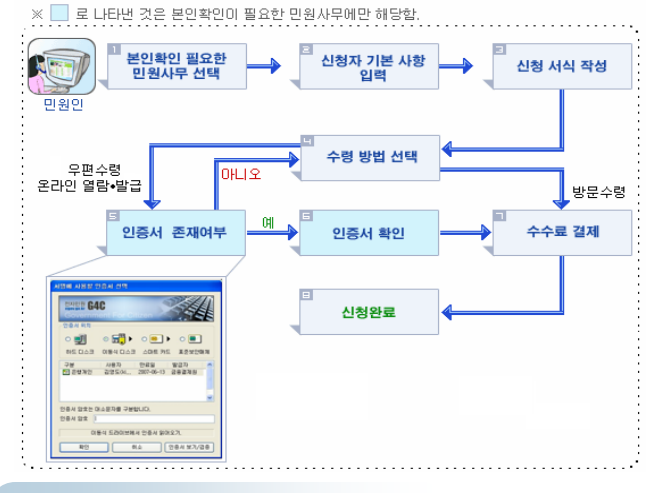

- •웹브라우저에 보안프로그램이 설치된 후 공인인증서를 확인하는 화면이 나타나면. 민워인이 본인의 인증매체 와 공인인증서를 선택하여 비밀번호를 입력
- 공인인증기관과 연계하여 전자서명과 본인여부를 확인
- 공인인증서 확인이 완료되면 수수료 결제화면에서 민원인이 결제정보를 입력

#### 본인확인 필요 민원 확인방법

● 온라인 민원신청 (1-10/203건)

※ 말줄로 표시된 제목을 클릭하면 가나다슈 또는 역가나다슈으로 정렬된다다.

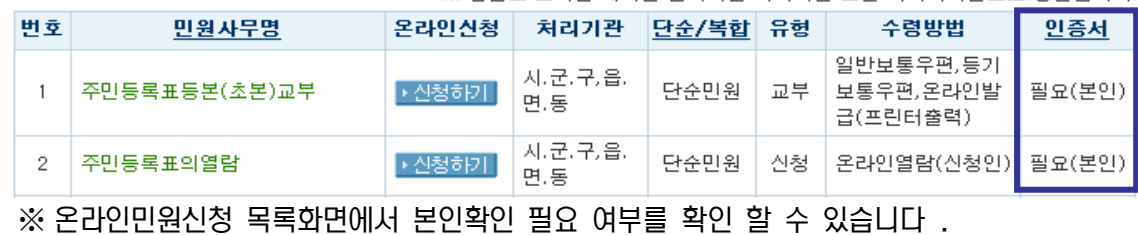

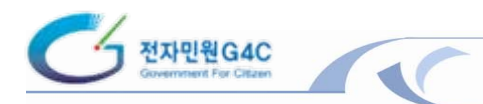

#### ■ 수수료 결제

민원서식 입력과 본인확인 절차가 끝나면 민원수수료를 결제해야 하며, 결제방법은 신용카드, 계좌이체, 전자화폐, ARS, 휴대폰 등으로 처리가 가능하다.

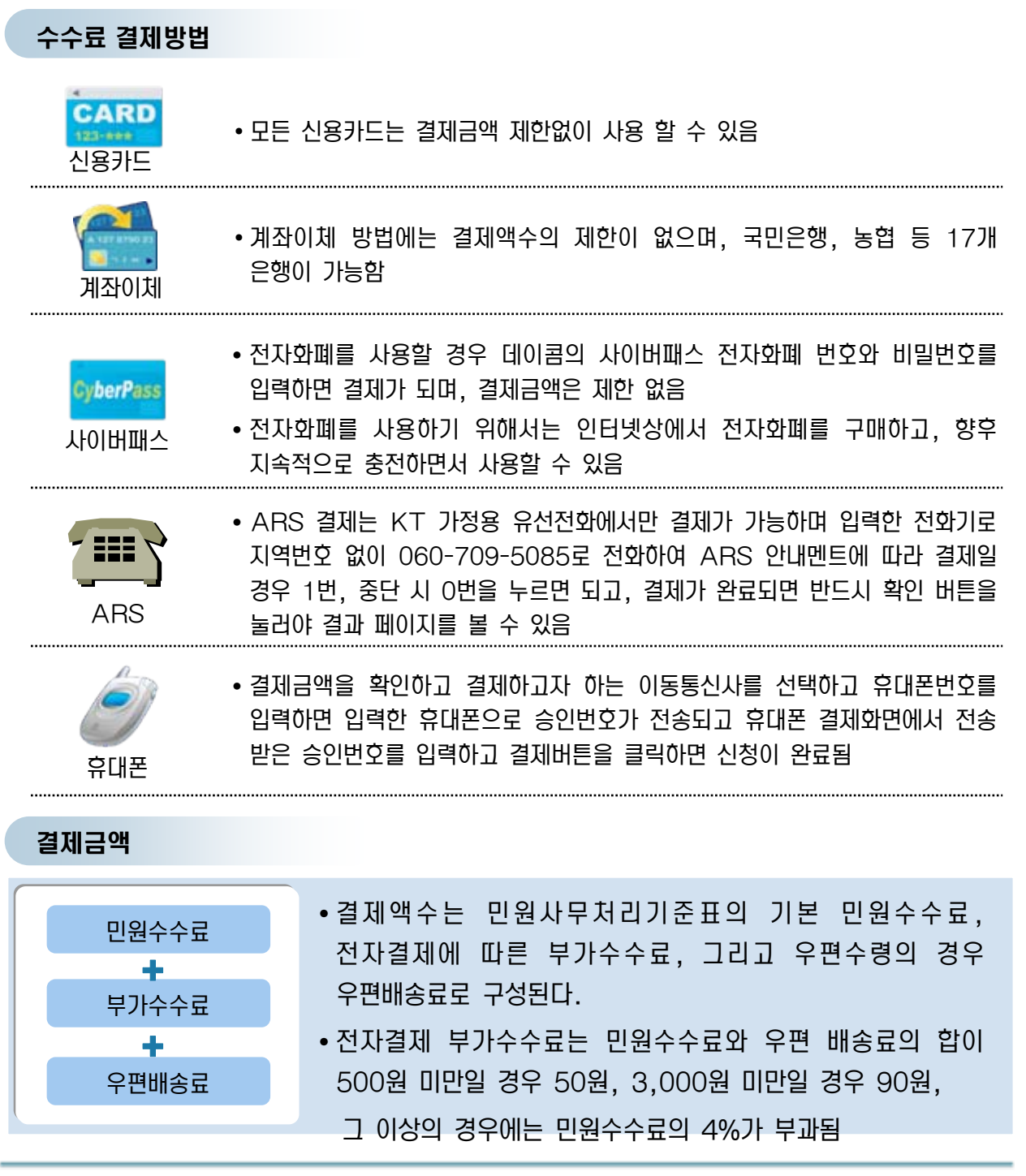

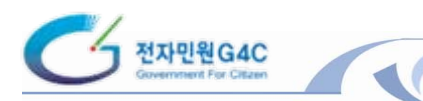

#### ■ 수수료 결제(계속)

#### 민원수수료의 반환

- 민원인이 정상적으로 신청을 하였으나 지스템의 오류로 처리가 불가능한 민원은 처리상태를 "처리불가"로 처리하고 민원에 대해서는 결제한 금액 전액을 환불한다.
- 민원인이 민원신청내용을 잘못 기재하는 등 민원인의 과실로 민원처리가 불가능한 경우 또는 민원인이 민원을 신청하였다가 민원담당 공무원이 접수처리하기 전에 신청민원을 취소한 경우에는 "취소" 처리하고 전자결제 부가수수료를 제외한 금액을 민원인 계좌로 ㍖᪆㉚Զ Ժ

#### ■ 민원처리결과 확인

신청된 민원처는 민원처리결과 메뉴를 클릭하여 민원처리의 진행상황 및 결과를 안내 받을 수 있다.

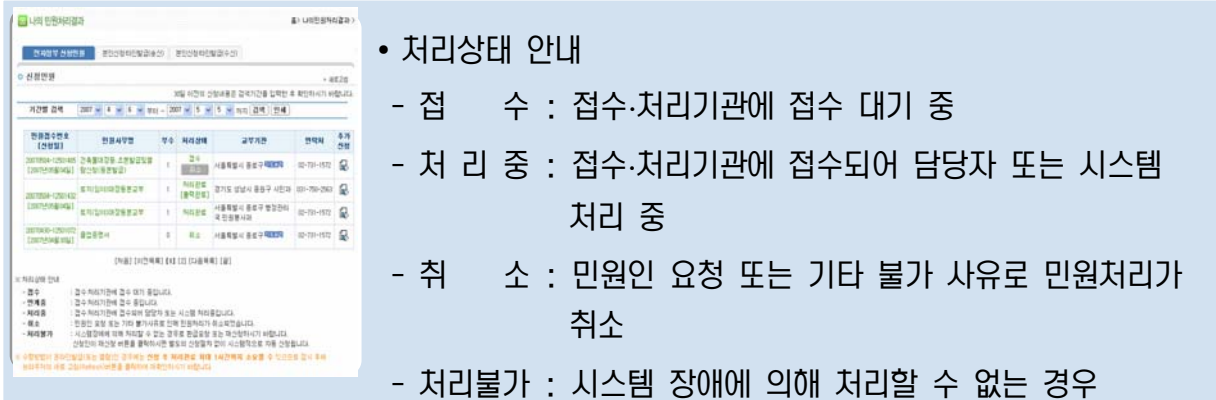

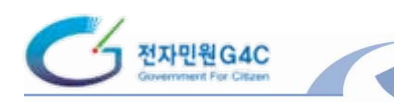

 $\bullet$  온라인 열람/발급

### ■ 온라인 민원열람

온라인으로 신청한 민원 중 인터넷상에서 제증명 내용을 열람할 수도 있다.

이 경우 공문서로서의 법적인 효력이나 증거력은 없다.

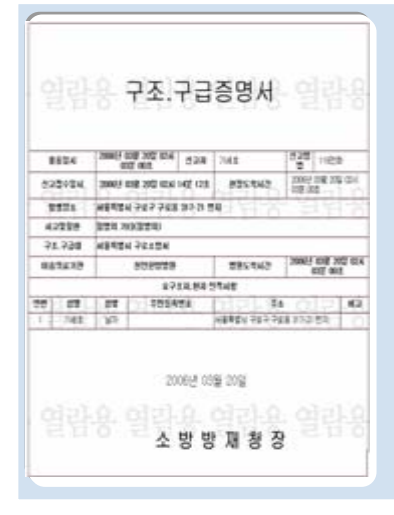

- 전자적 열람을 이용하면 통합민원창구에서 신청한 민원의 결과물(주로 제증명)을 인터넷상에서 바로 열람할 수 있음
- •제3기관의 열람이 가능하며, 민원인이 민원을 신청하면서 지정한 제3의 기관이 민원인으로부터 통보 받은 접수번호를 사용하여 통합전자민원창구에 접속하여 민원서류의 내용을 확인할 수 있음

# ■ 온라인 민원발급

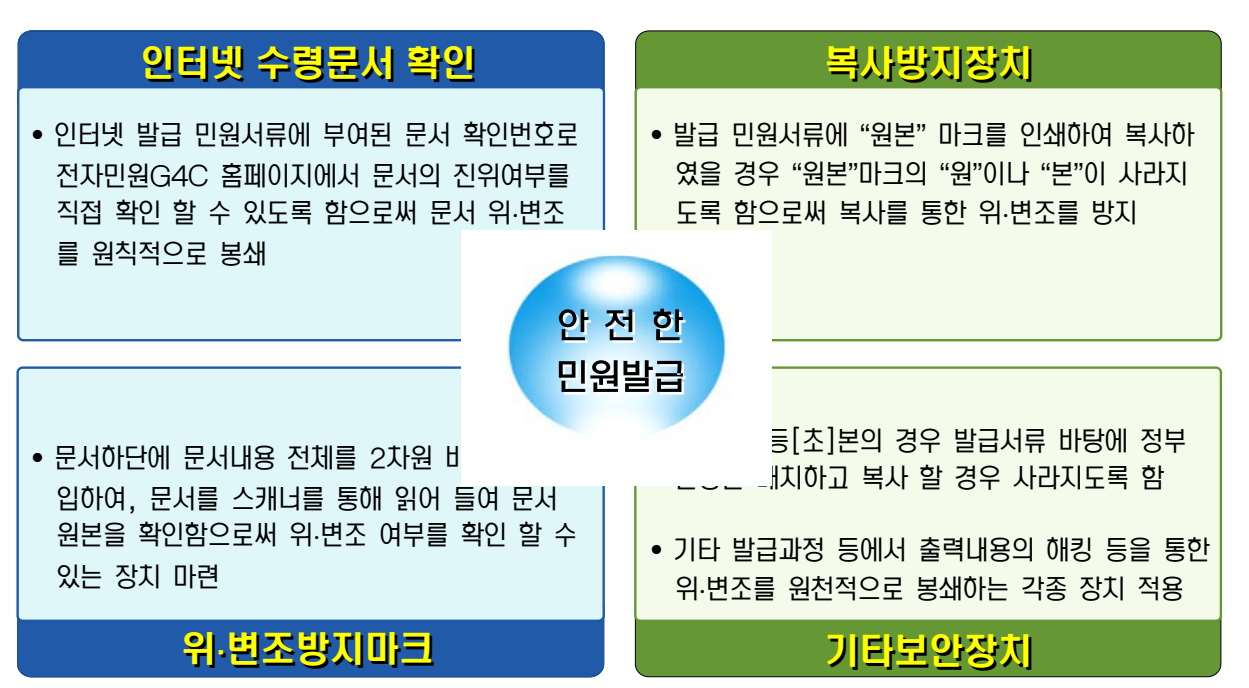

 $I-9$ 

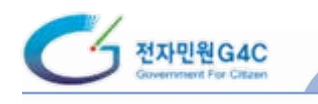

# ■ 온라인 민원발급(계속)

#### 온라인 민원발급 민원서류 예시

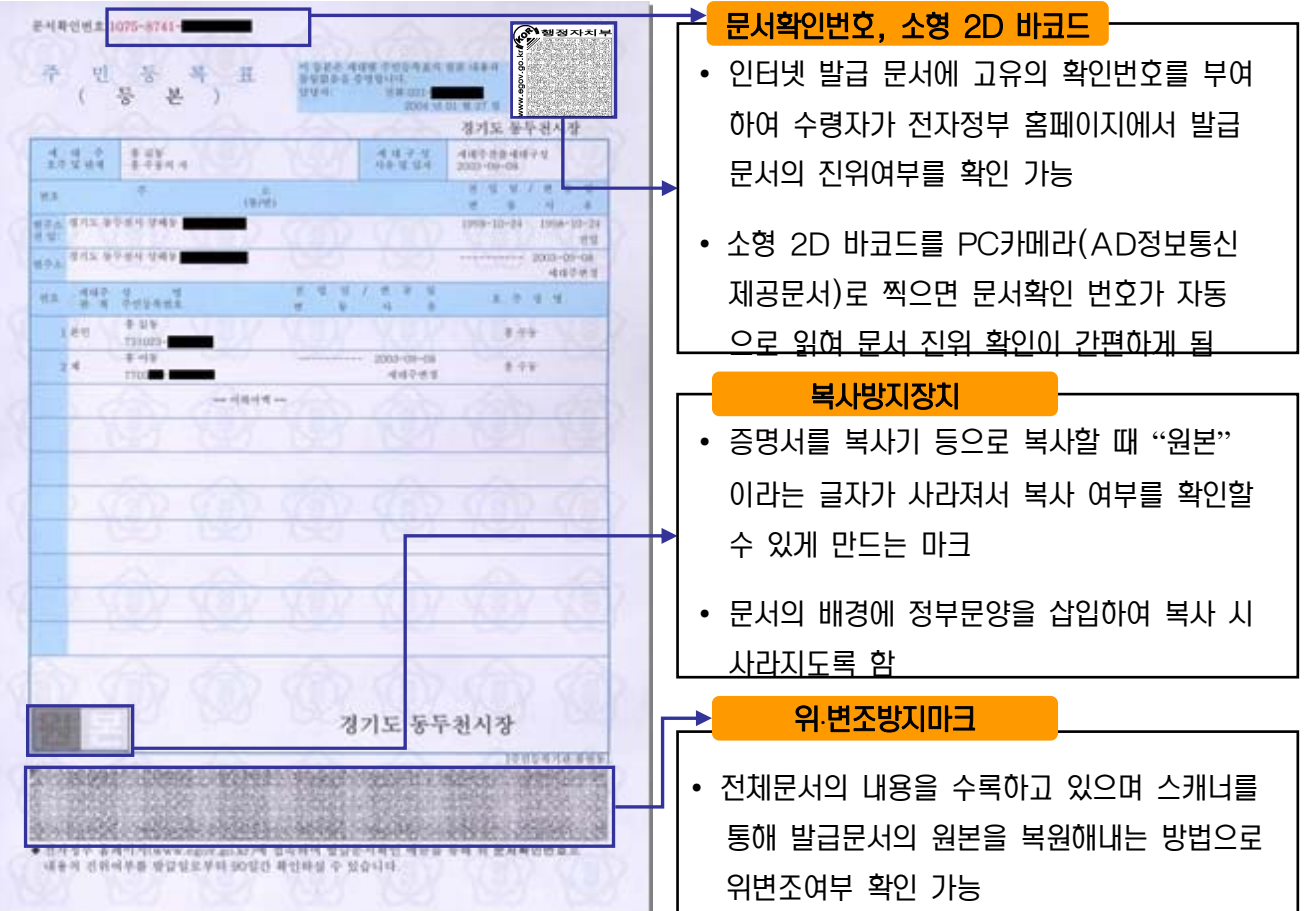